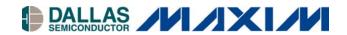

# Application Note 614 Diagnostic Port for the TINIs400

## www.maxim-ic.com

## Introduction

The TINI®s400 socket board has a debug port option for diagnostic messages. This debug port (connected to port pin P5.2) is a write-only pseudoserial port and does not use any of the serial ports of the TINI400 system. The debug port is shared with the status LED on the TINIm400, so the LED flickers when the debug port is used.

## TINIs400 Socket Board

Verify that the TINIs400 is configured with Q1 (BSS84), R3 (10k), and J6 (3-pin connector). This is the standard configuration on most TINIs400 socket boards.

Then, connect the diagnostic port J6 to the PC:

TINIs400 Diagnostic Port Connection

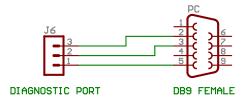

On the PC, the signal names are: RX = 2, TX = 3, GND = 5.

To display the debug messages on the PC, you can use JavaKit or any other terminal program set to 115200, 8N1.

## Debug class

Add calls to the methods <code>com.dalsemi.system.Debug.dump\*</code> to your application. Avoid dynamically allocating strings, as this will consume memory every time you print a debug message. Since writing to the debug port slows down the application, dumping single (hex) bytes is preferred, especially when the dump code is part of a loop.

The following example prints a string to the debug port:

com.dalsemi.system.Debug.dump("This should not happen (my fault)");

#### TINI400 Runtime

As a final step, load tini\_debug\_400.tbin instead of tini\_400.tbin. You can switch between these two firmware versions without clearing the heap/file system.

#### **Version Notice**

This application note describes version 1.11 of the TINI400 runtime environment.

TINI is a registered trademark of Dallas Semiconductor. Java is a trademark of Sun Microsystems.

1 of 2 REV: 041603

## **More Information**

Details of the TINI Platform are on our website, <u>www.maxim-ic.com/TINI</u>. The *TINI Specification and Developer's Guide* is an invaluable resource when developing with the TINI platform, and can be downloaded from the Maxim website. Application Notes 612 and 708 are guides to getting started with the DS80C400-based TINI modules.

## Maxim Integrated Products/Dallas Semiconductor Contact Information

### Company Addresses:

Maxim Integrated Products, Inc. 120 San Gabriel Drive Sunnyvale, CA 94086 Tel: 408-737-7600 Fax: 408-737-7194

Dallas Semiconductor 4401 S. Beltwood Parkway Dallas, TX 75244 Tel: 972-371-4448 Fax: 972-371-4799

Product Literature/Samples Requests:

800-998-8800

Sales and Customer Service:

Website:

www.maxim-ic.com

**Product Information:** 

www.maxim-ic.com/MaximProducts/products.htm

Ordering Information:

www.maxim-ic.com/BuyMaxim/Sales.htm

FTP Site:

ftp://ftp.dalsemi.com